# **バージョンアップのお知らせ**

- 1.【連絡帳】項目に「プール」を追加しました
- 2.【連絡帳】検温一覧の赤くなる基準値が変更可能になりました
- 3.【勤務表】外出時間を一覧で確認できるようになりました
- 4.【口座振替】兄弟で金額を合算できるようになりました
- 5.【シフト情報の設定】曜日固定シフトのコピー機能ができました

## **1.【連絡帳】項目に「プール」を追加しました**

連絡帳の項目に「プール」を追加しました。

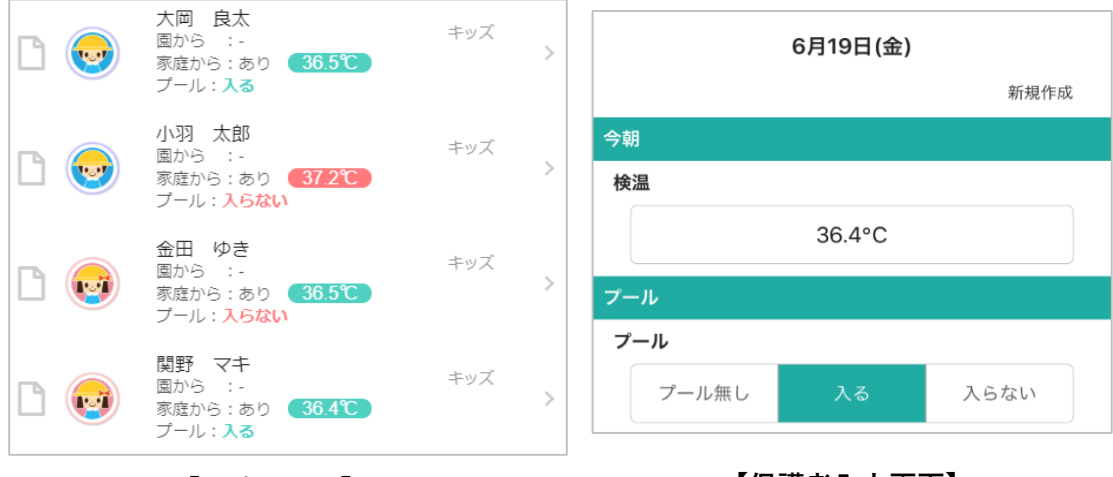

**【園確認画面】 【保護者入力画面】**

一覧画面で回答内容の確認ができます。

項目を「検温」と「プール」のみにすることも可能です。(学年別に設定可)

■利用方法 先生サイトにて行います。(園様で設定可)

① 「その他」>「連絡帳項目設定(家庭から)」にて「プール」をON

② 「その他」>「連絡帳基本設定」にて「プールを一覧に表示する」をON

※選択肢の変更は、「ツリーメニュー>園情報>園個別項目の設定」より行えます。 ※連絡帳機能を公開していない場合、サポートセンターでの設定が必要です。

お気軽にお問い合わせください。

## **2.【連絡帳】検温一覧の赤くなる基準値が変更可能になりました**

連絡帳の一覧画面では、体温が基準値以上の場合赤、以下の場合は緑で表示されます。

基準値は、これまで37.5℃の固定となっておりましたが、自由に設定できるようになりました。

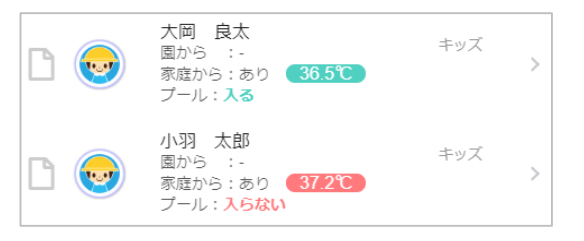

「その他」>「連絡帳基本設定」にて「検温基準値」を変更してください。

#### **3.【勤務表】外出時間を一覧で確認できるようになりました**

外出時間のタイムカードを勤務表に表示できるようになりました。

| タイムカード     | 外出時間             | 合計   |
|------------|------------------|------|
| 時間帯        |                  | 勤務時間 |
|            |                  | 0:00 |
|            |                  | 0:00 |
| 6:44~16:08 |                  | 8:00 |
| 6:50~16:11 |                  | 8:00 |
| 6:43~16:09 | 【勤務内】13:00〜14:00 | 8:00 |
| 6:49~16:06 | 【勤務外】10:00〜11:00 | 7:00 |
| 7:50~17:04 |                  | 8:00 |
|            |                  | 0:00 |

初期は非表示列となっています。以下の方法で表示してください。

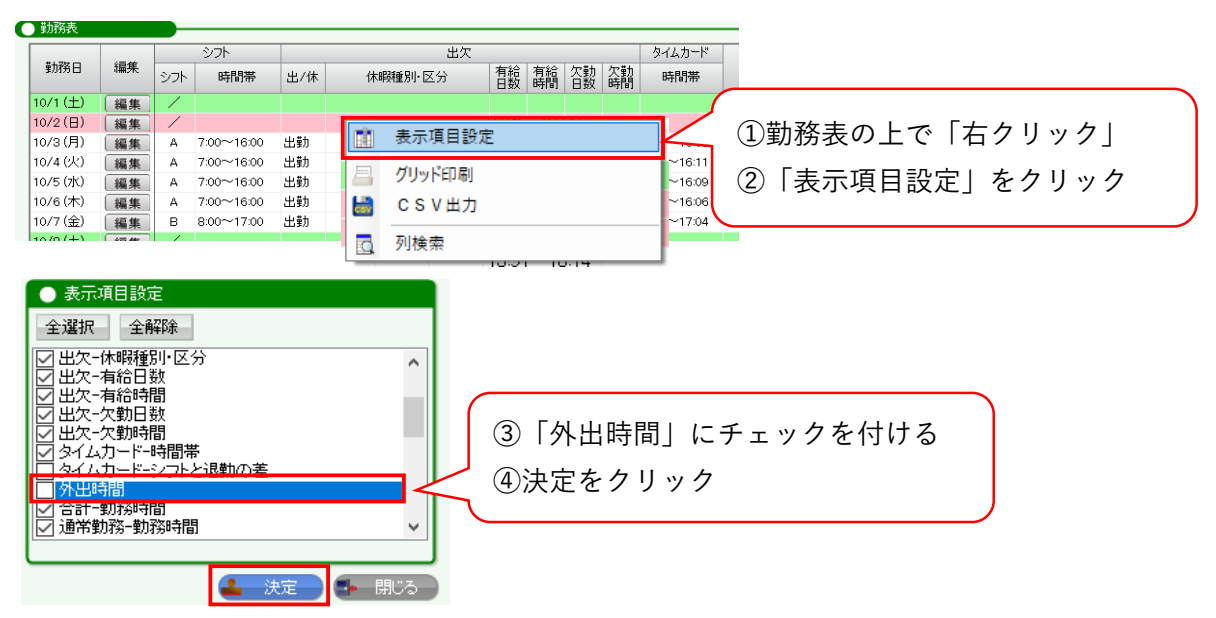

# **4.【口座振替】兄弟で金額を合算できるようになりました**

兄弟で金額を合算し、1明細で振替できるようになりました。 口座振替一覧にて兄弟合算ボタンを押すと、兄弟全員分の合計金額が1明細に集約されます。 そのため、保護者口座から引き落とす際、引落手数料の削減に繋がります。

口座振替機能の詳細は以下の資料をご覧ください。

[口座振替機能リリースのお知らせ](https://www.wel-kids.jp/info/manual/release/20200415_バージョンアップのお知らせ（口座振替）.pdf)

# **5.【シフト情報の設定】曜日固定シフトのコピー機能ができました**

曜日固定シフトの設定に、コピー機能が追加されました。

月~金で同じシフトを設定する場合等に、まとめて設定が可能です。

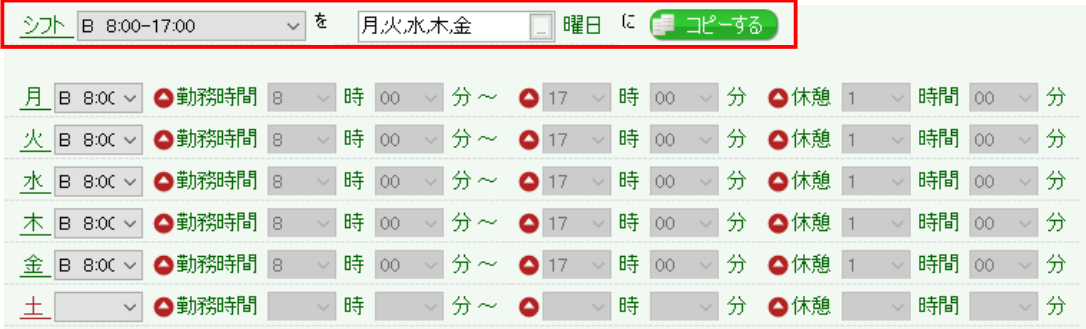

バージョンアップの内容について、

ご不明な点等ございましたらサポートセンターまでお問い合わせください。